## **Cómo notificar a la otra parte**

Si no presentan la causa conjuntamente, deberá hacer la notificación a la otra parte.

#### **Hay 3 formas de hacer una notificación:**

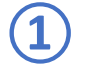

#### **① La forma más fácil**

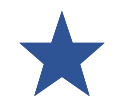

La otra parte acepta la documentación judicial.

Siga estos pasos:

- **1.** Entréguele al cónyuge los siguientes formularios:
	- *Hoja de información sobre*   $\Box$ *la causa (JDF 1000)*
	- *Demanda (JDF 1101)*  $\Box$
	- *Citatorio (JDF 1102)*   $\Box$
	- Una *Renuncia y*   $\Box$ *aceptación de la notificación (JDF 1102(a))* en blanco.
- *2.* Pídale al cónyuge que firme y ponga la fecha en la *Renuncia*

Presente la *Renuncia* en la Secretaría del tribunal.

### **② Notificación personal**

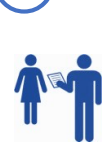

Si el otro cónyuge **no** quiere aceptar la documentación judicial, tendrá que solicitar que se le haga la "notificación" personalmente.

Siga estos pasos:

- **1.** Busque un notificador de procesos, diríjase:
	- **•** Al sheriff,
	- **•** A un notificador de procesos profesional,

o

- **•** A un adulto (mayor de 18 años) que *no* esté implicado en la causa y sepa cómo hacer la notificación.
- **2.** Suminístrele al notificador de

JDF 1099D - How to Serve the Other Party – (Spanish) 10-22 R: September 2022 Page 1 of 1 Colorado Office of Language Access Approved Third Party Translation

procesos una dirección donde podrá encontrar al demandado.

- **3.** Entréguele copia de los siguientes documentos al notificador de procesos:
	- *Demanda* y
	- *Citatorio.*
- **4.** El notificador de procesos le entrega copias de los documentos al demandado.
	- **Nota:** *Usted* no puede entregarle la documentación al demandado.
- **5.** El notificador de procesos completará y firmará la constancia de notificación.
- **6.** Después deberá presentar la constancia de notificación en la Secretaría del tribunal.

# **③ Notificación mediante publicación**

Solo podrá emplear estos métodos si:

- $\Box$  No sabe dónde se encuentra el demandado.
- $\Box$  Ha intentado ubicar al demandado de varios modos.
- $\Box$  Presente los formularios JDF 1301 y 1302.

Deberá hacer todo lo posible por notificar a la otra parte antes de solicitar este proceso.

Para más información véase el formulario *JDF 1300 - Instrucciones para solicitar la opción de notificación por publicación.*